**Responsive Webdesign mit Frameworks**

Martin Gruber AG-INF, März 2018

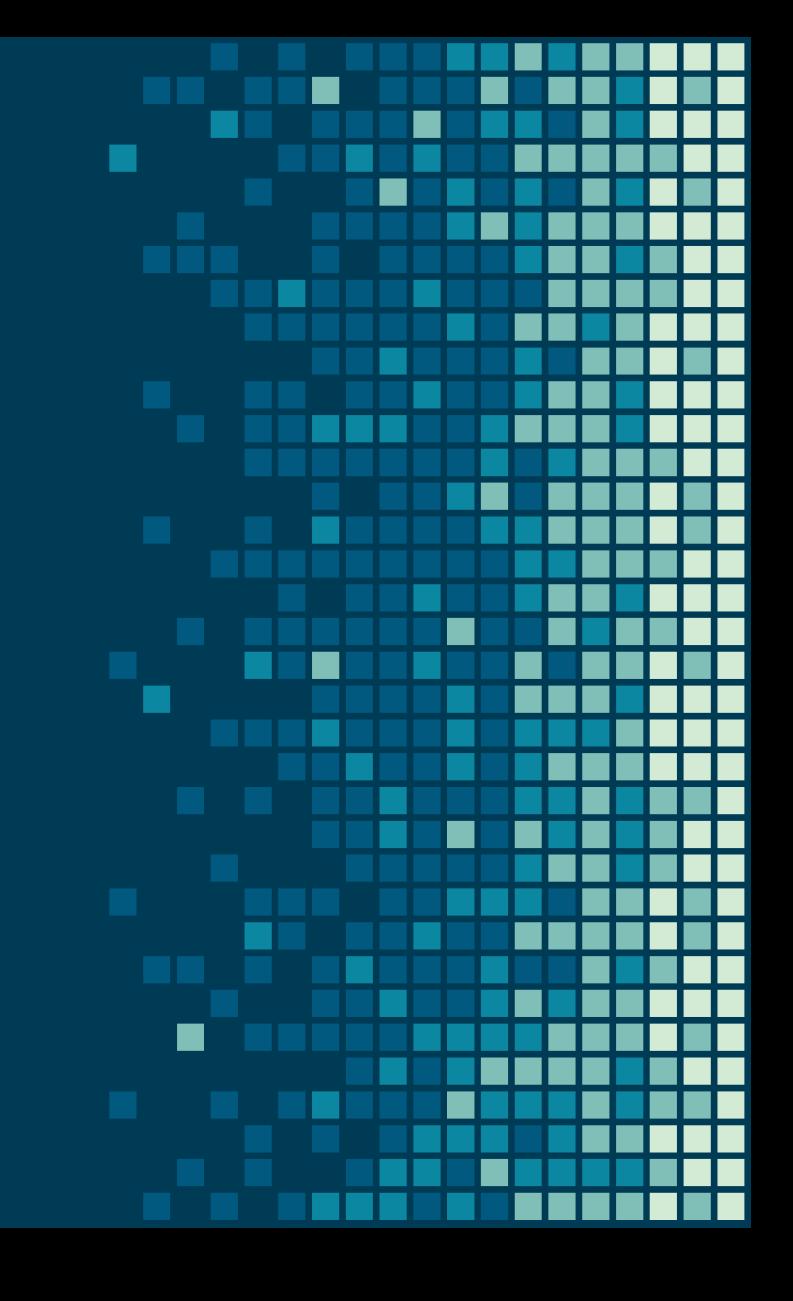

# **Sinn von Frameworks**

- schnelle und einfache Webentwicklung
- vordefinierte HTML und CSS Templates für
	- Formulare
	- Buttons
	- Tabellen

– …

- JavaScript Plugins
- Responsive Design

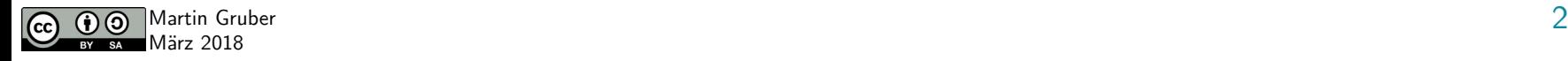

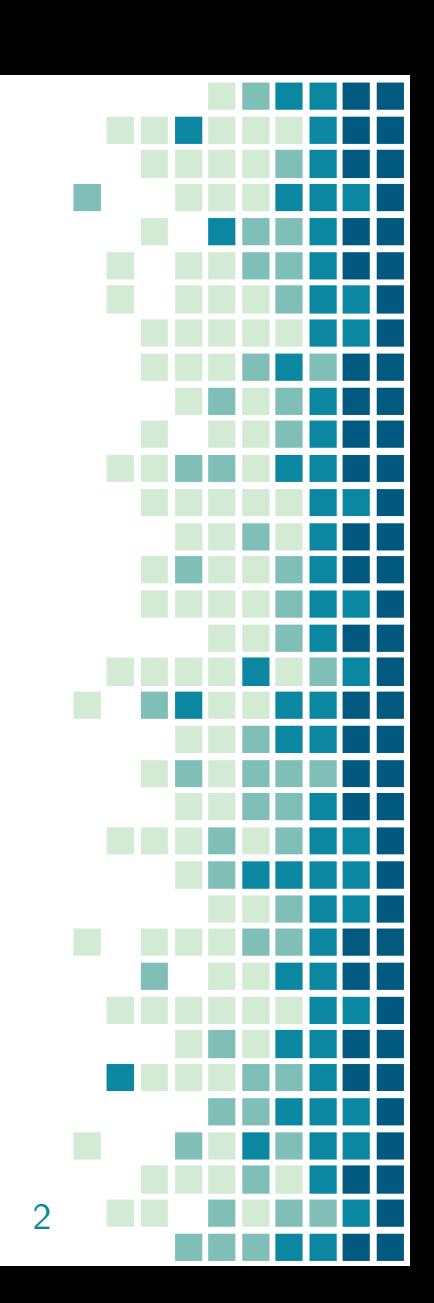

# **Verschiedene Frameworks**

- Bootstrap
	- entwickelt von Twitter
	- <https://getbootstrap.com/>
- Material Design Lite
	- entwickelt von Google
	- [https://getmdl.io](https://getmdl.io/)

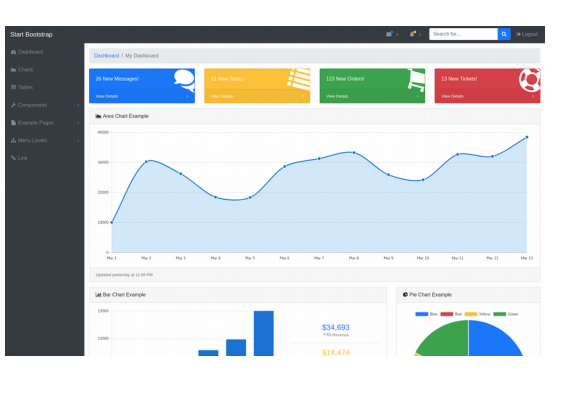

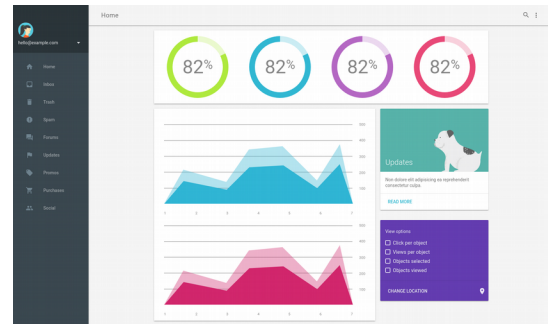

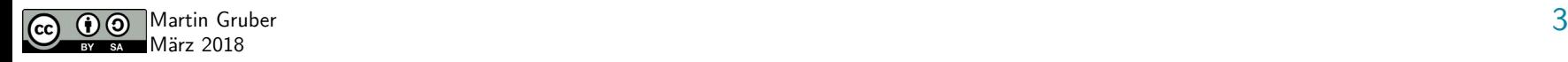

● ...

# **Bootsrap 3 vs. Bootstrap 4**

- Version 4
	- neueste Version (Release: 18.01.18)
	- neue Komponenten
	- schnellere Stylesheets
- Version 3
	- noch maintained
	- notwendig, falls IE9-Support wichtig

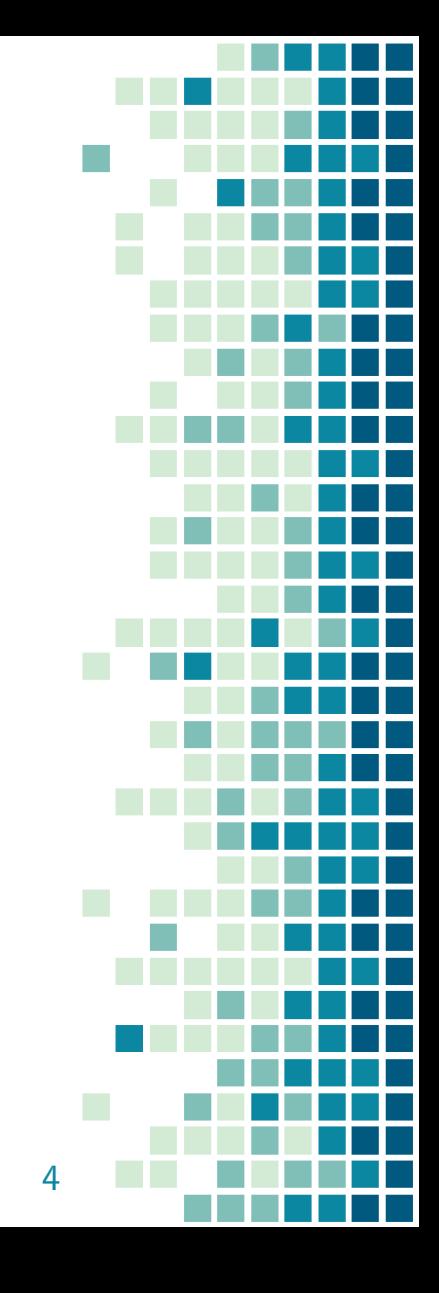

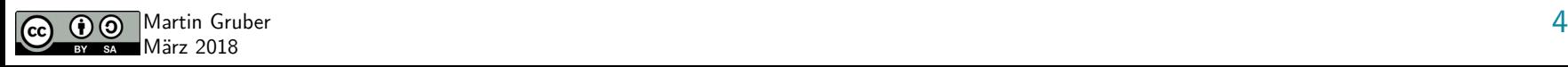

# **Warum Bootstrap?**

- Einfach zu nutzen
	- geringe Vorkenntnisse in HTML & CSS
- Responsive by design
	- automatische Anpassung an Smartphone, Tablet und Desktop
- Browser Kompabilität

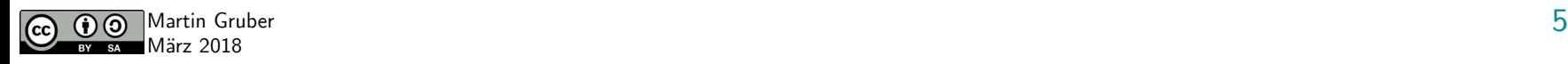

# **Einbinden von Bootstrap**

- Einbinden über ein CDN
	- $-$  Vorteil: könnte schon im Cache liegen  $\rightarrow$  Website lädt schneller
	- Nachteil: Tracking, …
- Selbst hosten
	- Download von getboostrap.com

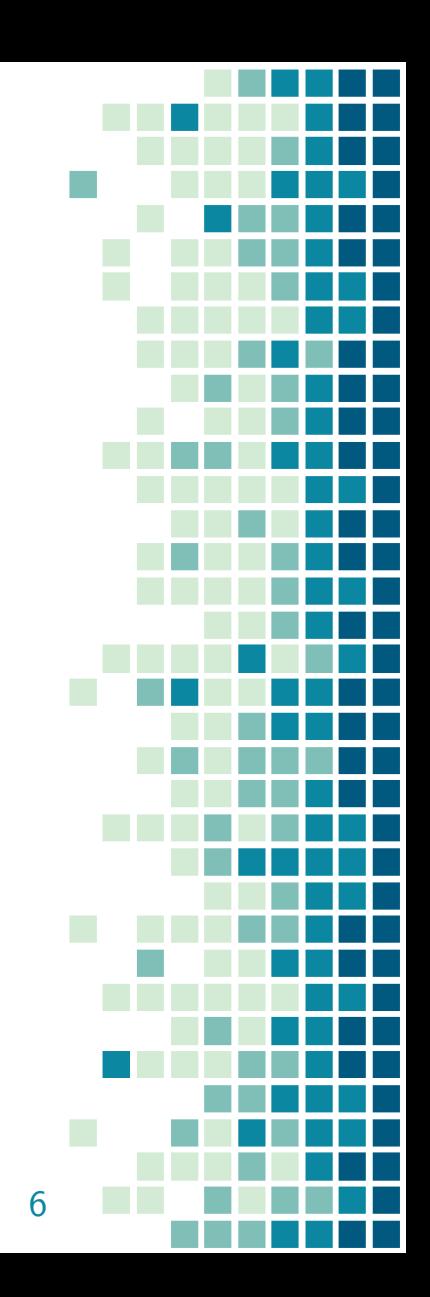

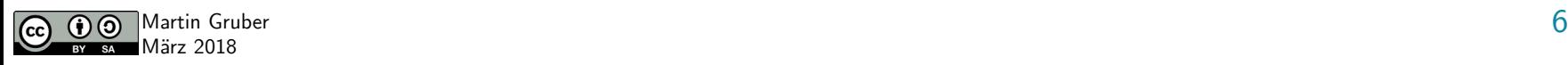

# **Erste Seite - Grundgerüst**

- HTML5 notwendig
- Grundgerüst:

```
<!DOCTYPE html>
<html lang="en">
   <head>
      <meta charset="utf-8">
   </head>
</html>
```
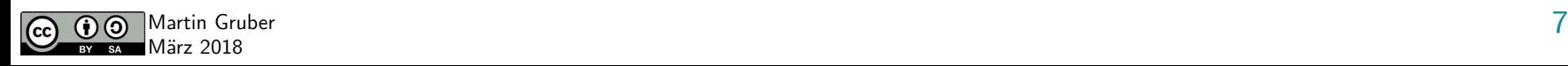

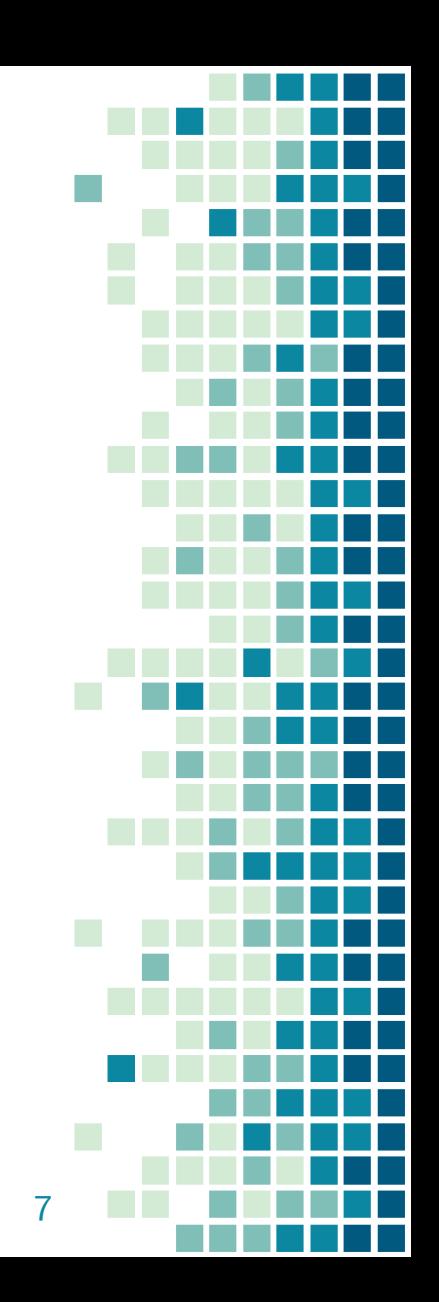

# **Erste Seite – mobile-frst / Container**

• Metatag für mobile Darstellung

<meta name="viewport" content="width=device-width, initial-scale=1">

- auf Screenbreite des Geräts anpassen
- Zoomlevel beim Ersten Laden der Seite
- Container als Wrapper der Seite
	- CSS-Klassen:

März 2018

- $\bullet$  .container  $\rightarrow$  fixe Breite für Box
- $\alpha$  .container-fluid  $\rightarrow$  Breite über gesamten viewport

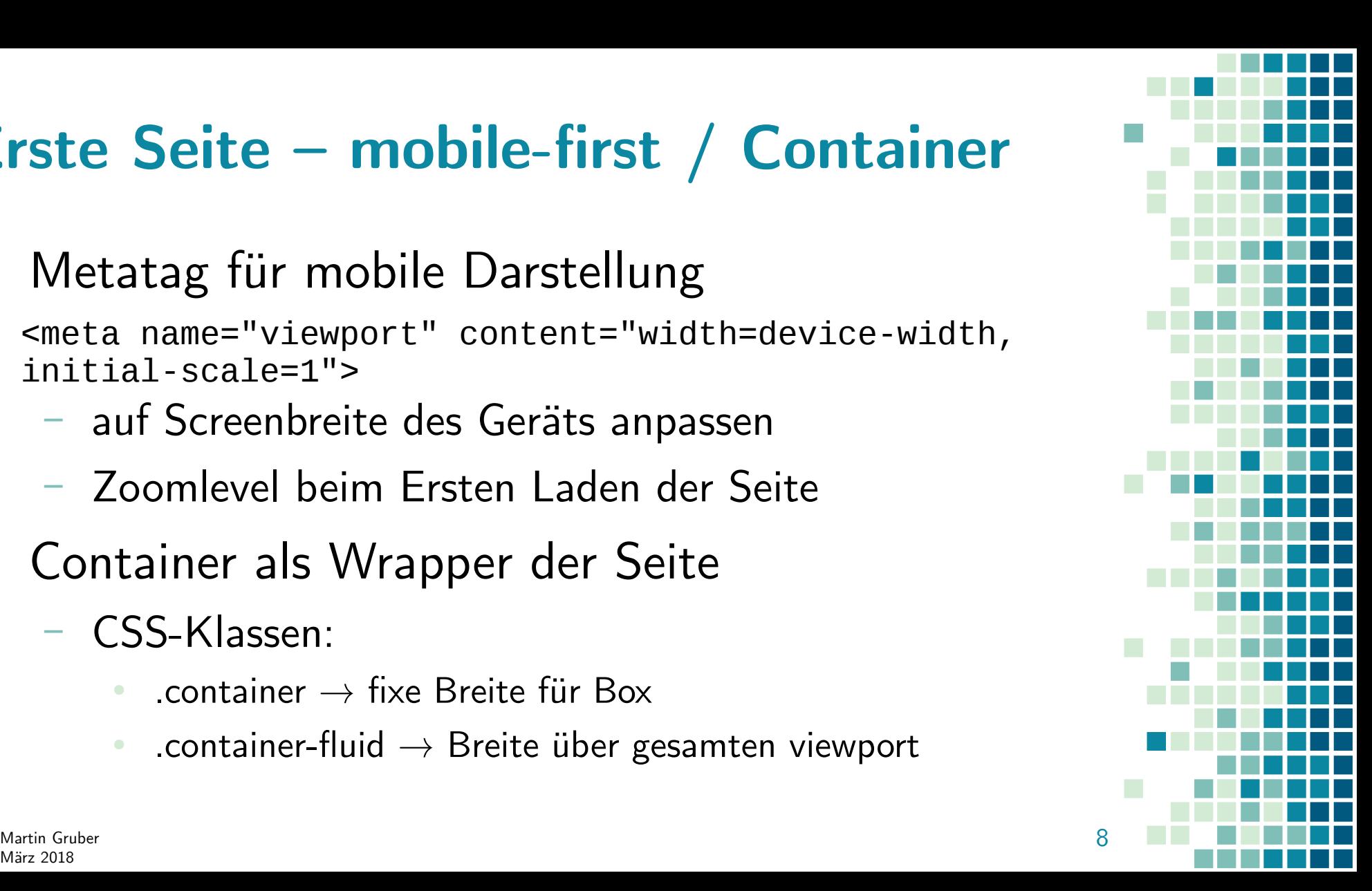

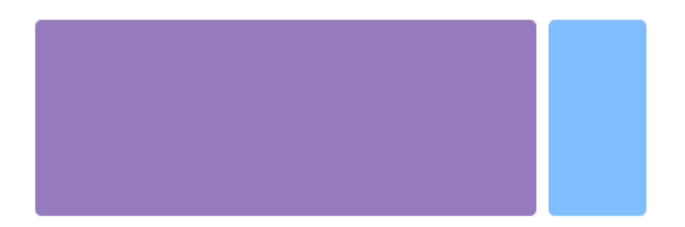

#### <div class="container">

<!-- Content here -->  $\langle$ /div $\rangle$ 

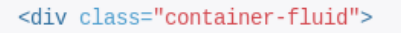

 $\sim$   $\sim$   $\sim$ 

 $\langle$ /div $>$ 

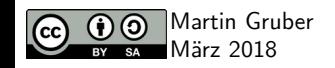

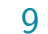

# **Grid System**

- Inhalt gliedern mit
	- Containern
	- Zeilen
	- Spalten
- $\cdot$  nutzt flexbox
- responsive
- bis zu 12 Spalten

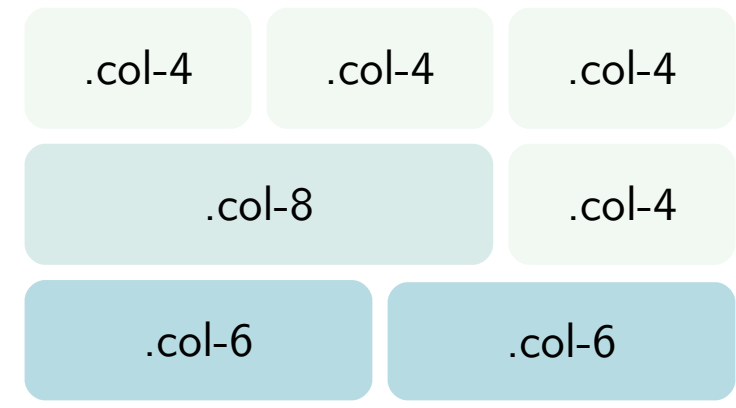

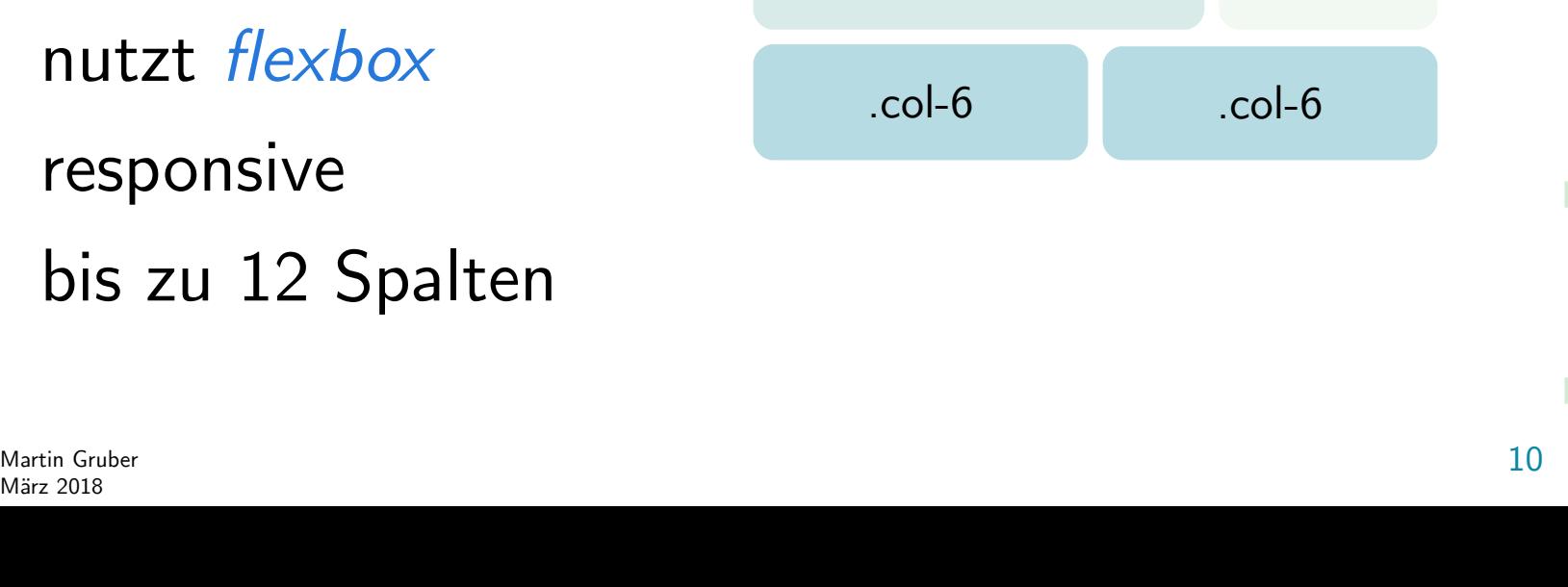

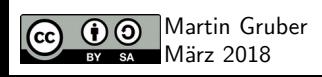

# **Einfaches Beispiel**

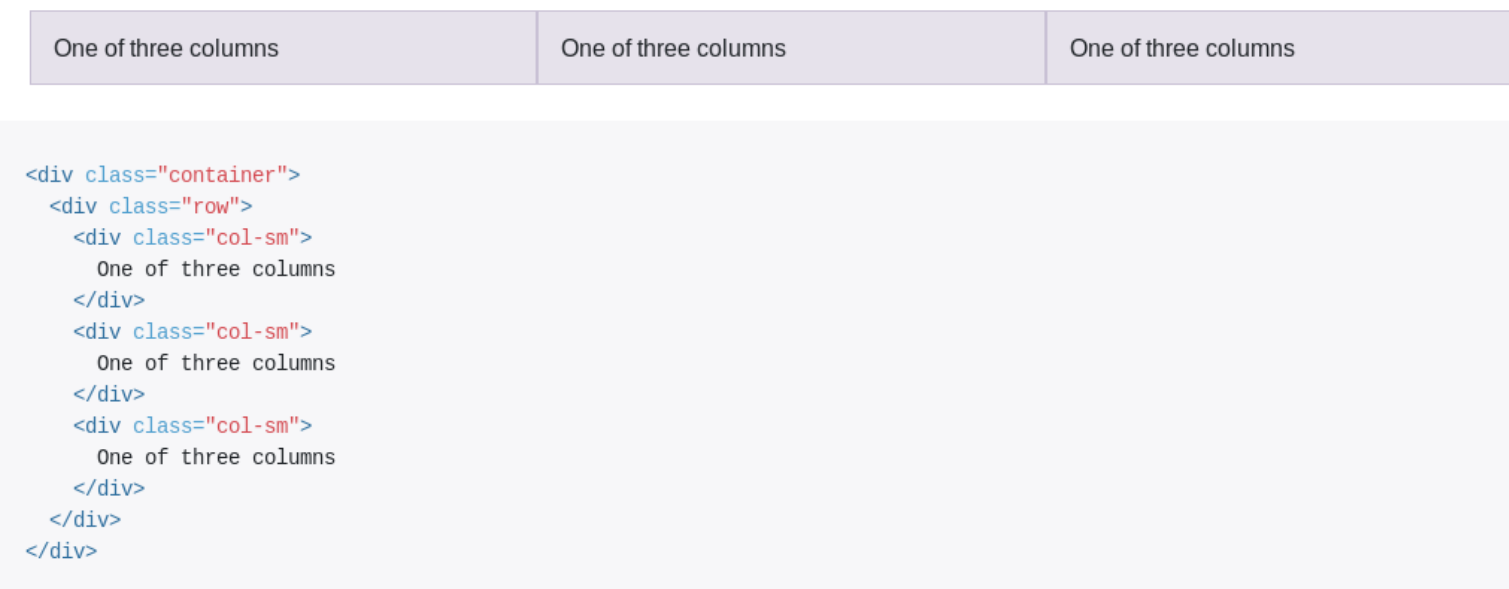

• erzeugt drei gleich gleich breite Spalten auf Geräten größer als small

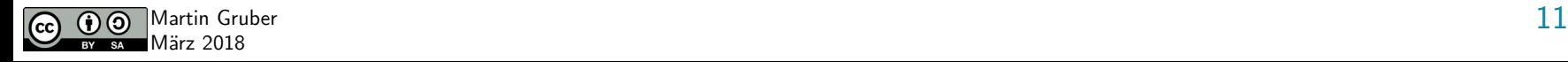

# **Grid options**

- abhängig von veiwport-Größe
	- extra small:  $<$  576 px
	- small  $(\text{sm})$ :  $>= 576 \text{ px}$
	- medium (md):  $>= 768$  px
	- large (lg):  $>= 992 \text{ px}$
	- extra large:  $>= 1200 \text{ px}$

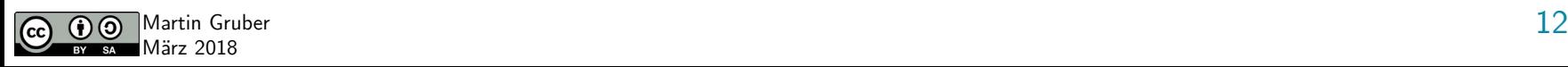

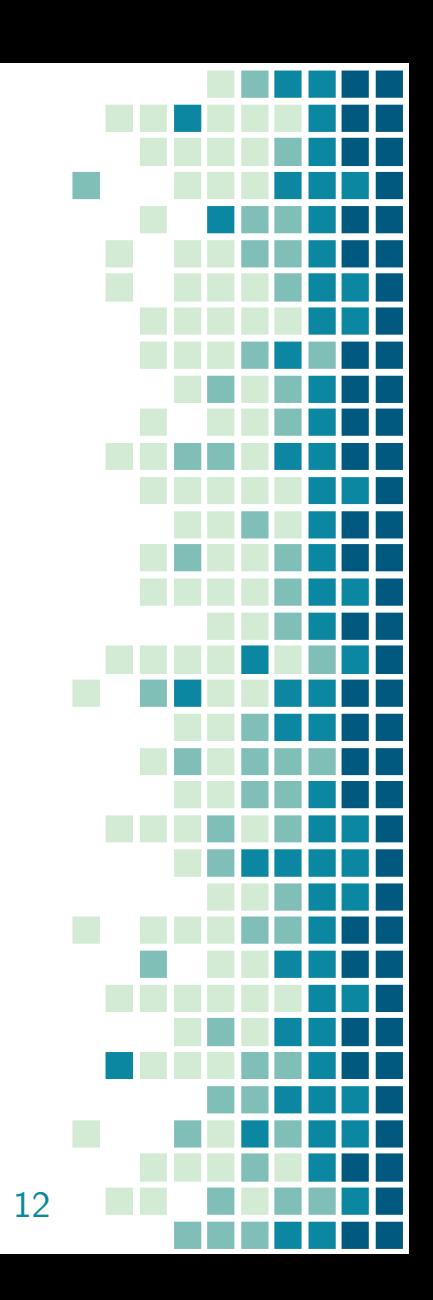

# **Typographie & Farben**

- Überschriften
	- $-$   $**h6**$
	- Klasse .display-[1-4] für extra große Überschriften
	- $<$ small $>$  für Beitext
- Inline HTML5-Textelemente
	- $-$  <del>, <s>, <ins>, <u>, <small>, <strong>, <em>
- Klassen für Farben  $\rightarrow$  kontextabhängig
	- .text-muted, .text-primary, .text-success, .text-info, .textwarning, .text-danger, .text-secondary, .text-white, .text-dark .text-light

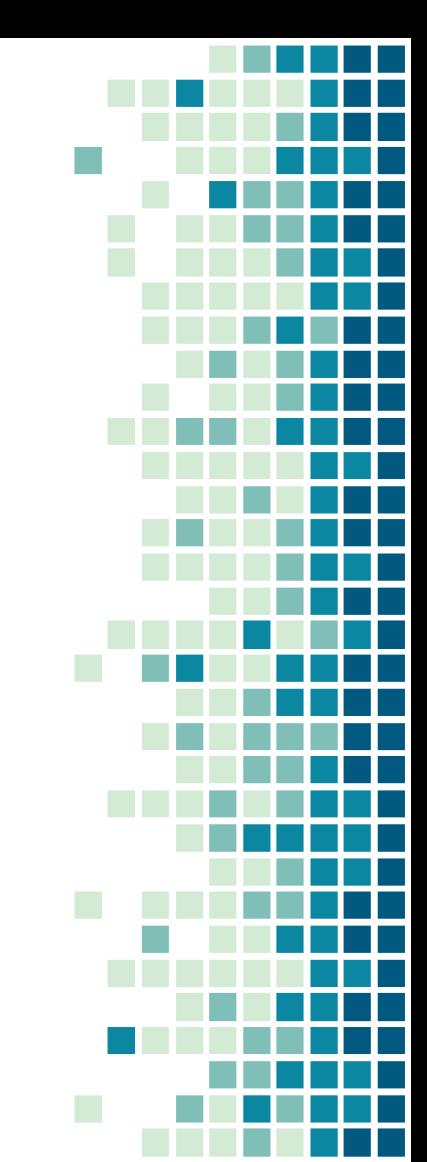

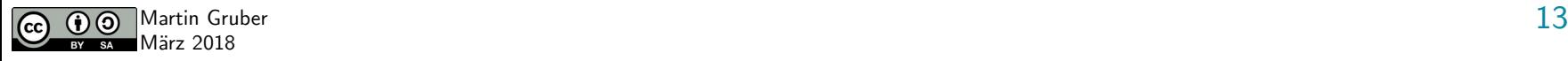

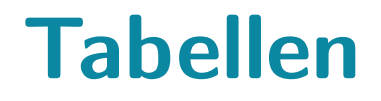

### • Klasse .table / .table-dark für einfaches Design

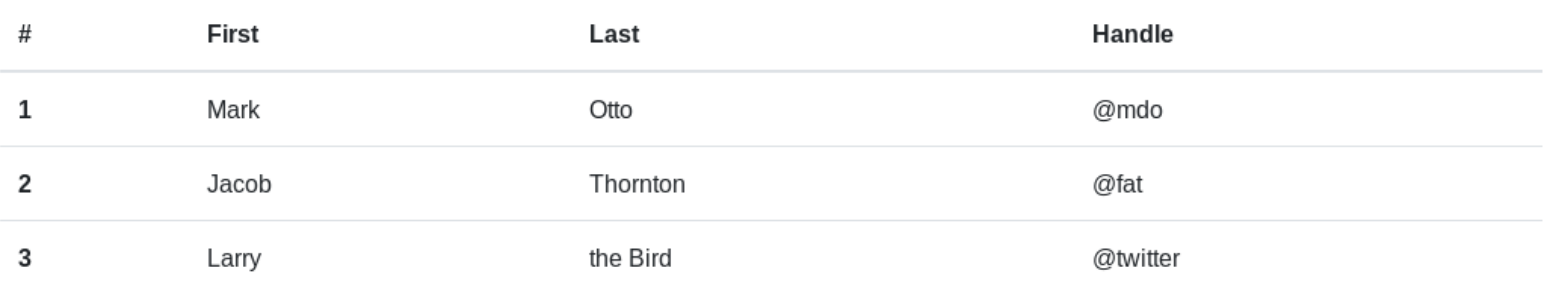

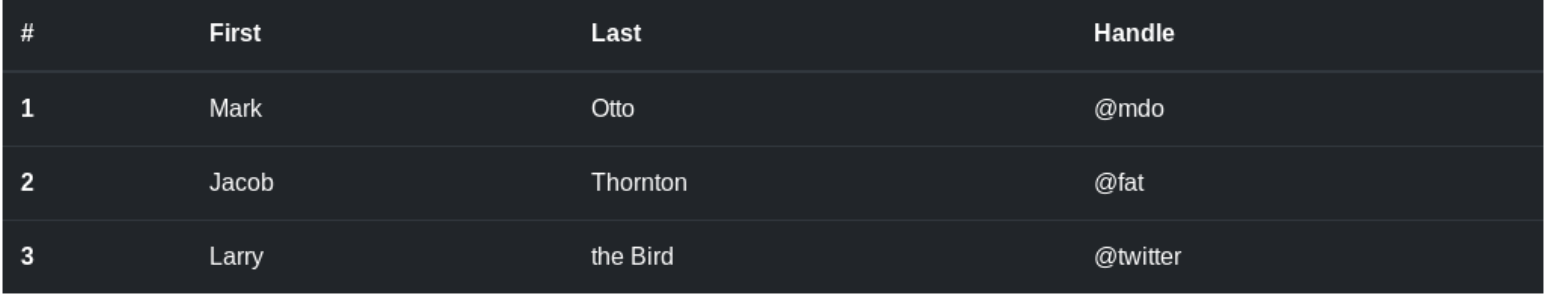

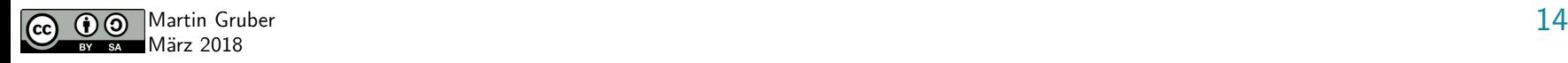

# **Tabellen - weitere Möglichkeiten**

- table-striped
- table-bordered
- table-hover

März 2018

– …

- kontextabhängig
	- table-primary
	- table-success

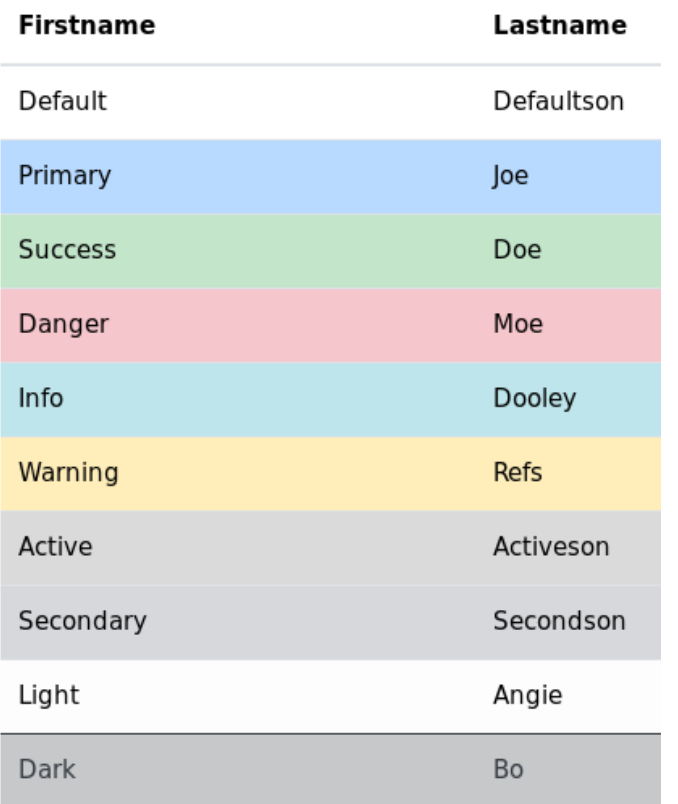

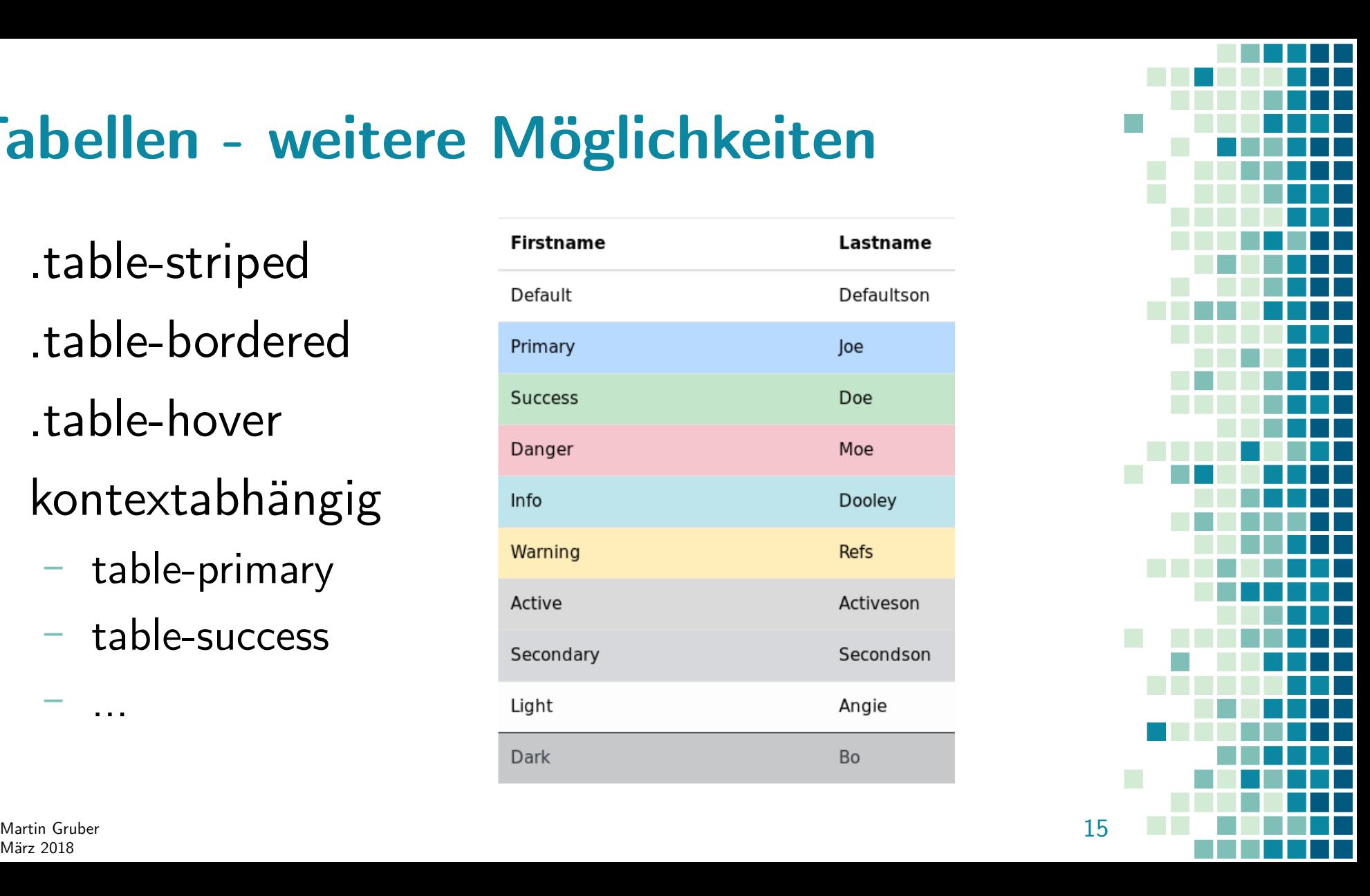

# **Image Shapes**

- rounded
- .circle
- .thumbnail

Rounded Corners:

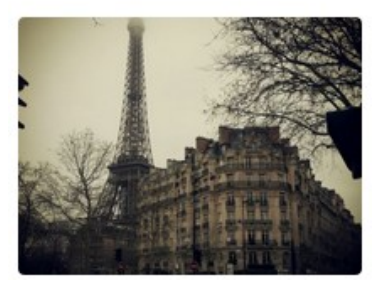

Thumbnail:

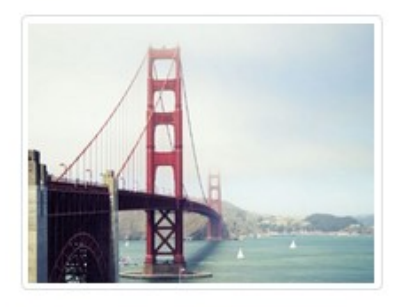

Circle:

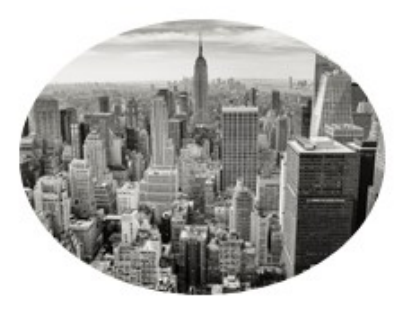

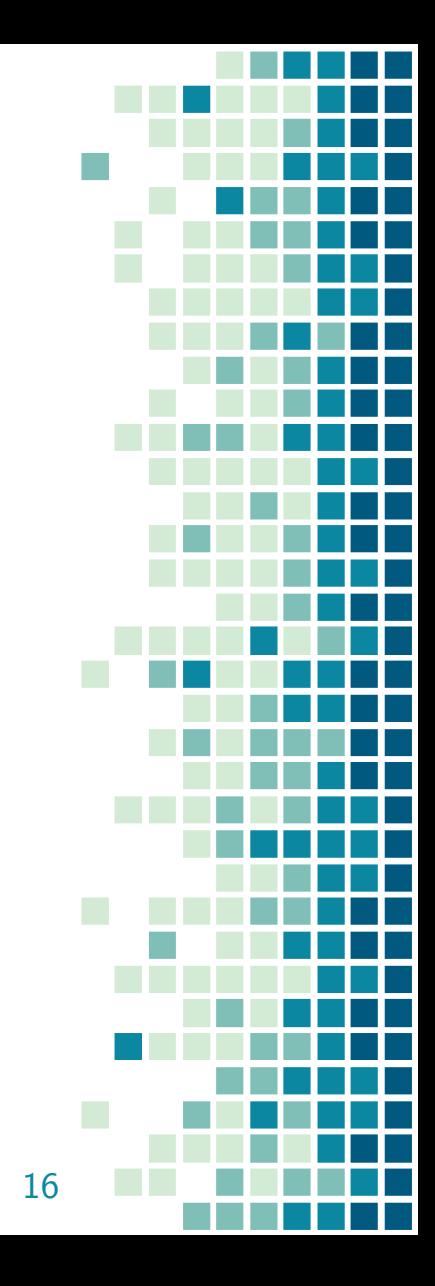

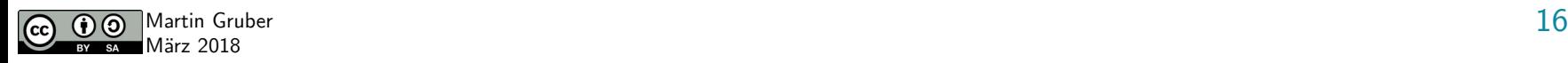

## **Alerts**

- kontextabhängige Rückmeldungen
- können weitere HTML-Elemente beinhalten
- Dismiss-Button  $\rightarrow$ JS zum Schließen

Holy guacamole! You should check in on some of those fields below.

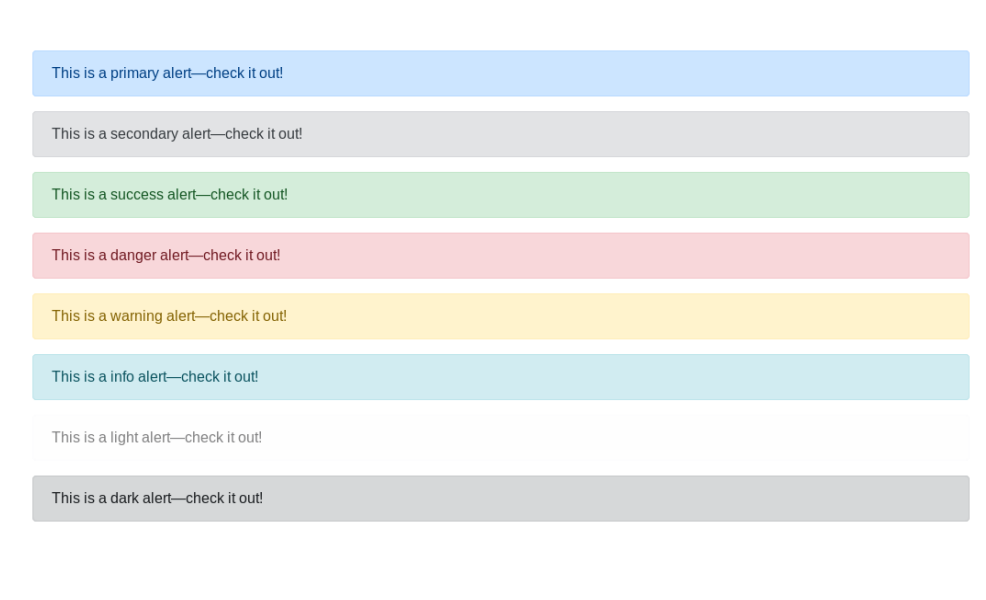

 $\boldsymbol{\times}$ 

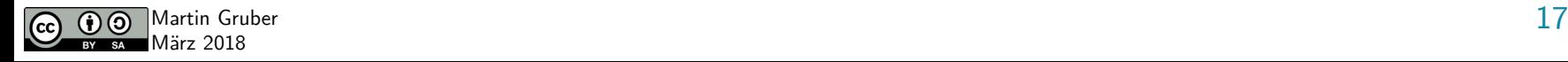

### **Buttons**

● Vordefnierte Buttons für Formulare, …

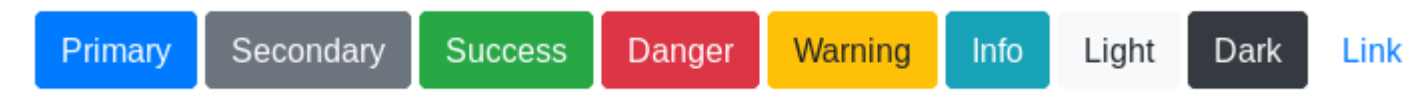

- automatischer Hover-Effekt
- erscheinen nach Klick als gedrückt
- Größe über Klassen einstellbar: .btn-lg, btn-sm

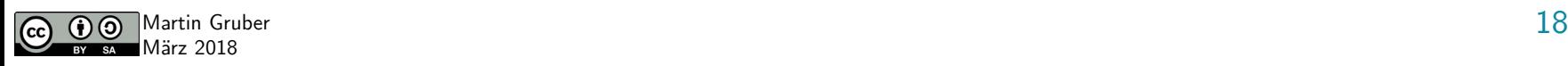

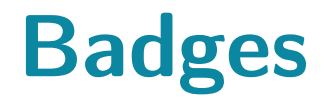

• als zusätzliche Information, z.B. bei Überschriften  $\rightarrow$  Klasse .badge

**Example heading New** 

**Success** 

**Success** 

**Danger** 

Dange

**Warning** 

Warnin

Info

Light Dark

Liaht

Dark

Secondary

Secondary

● kontextabhängig

• in anderen Elementen

Messages<sup>4</sup>

Primary

Primar

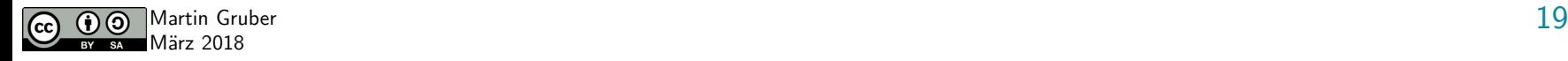

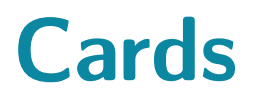

● …

- Optionen für header, footer und content
- kontextabhängiger Hintergrund möglich

• Beispiele:

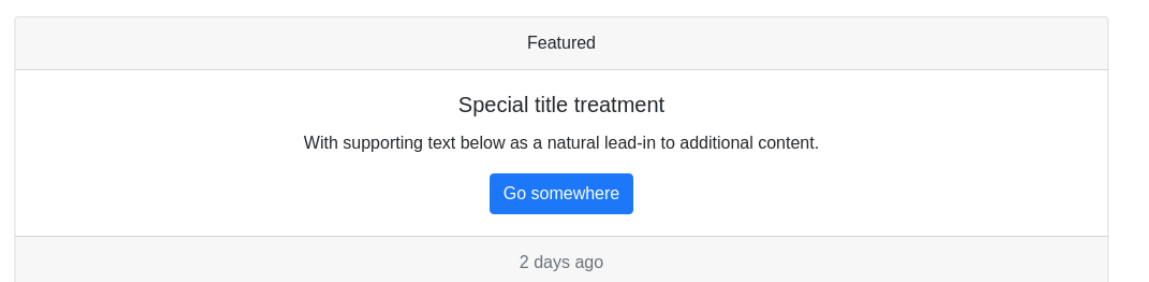

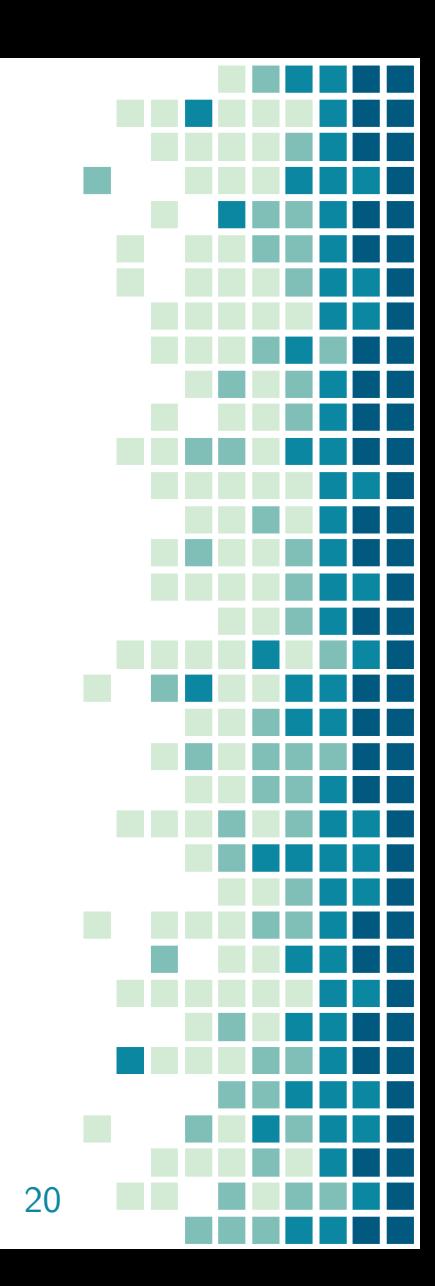

286x180

Some quick example text to build on the card title and make up the bulk of the card's content.

Card title

Go somewhere

Martin Gruber 20  $\overline{\mathbf{c}}$ März 2018

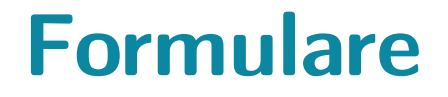

### • Strukturierung durch Grid-System möglich

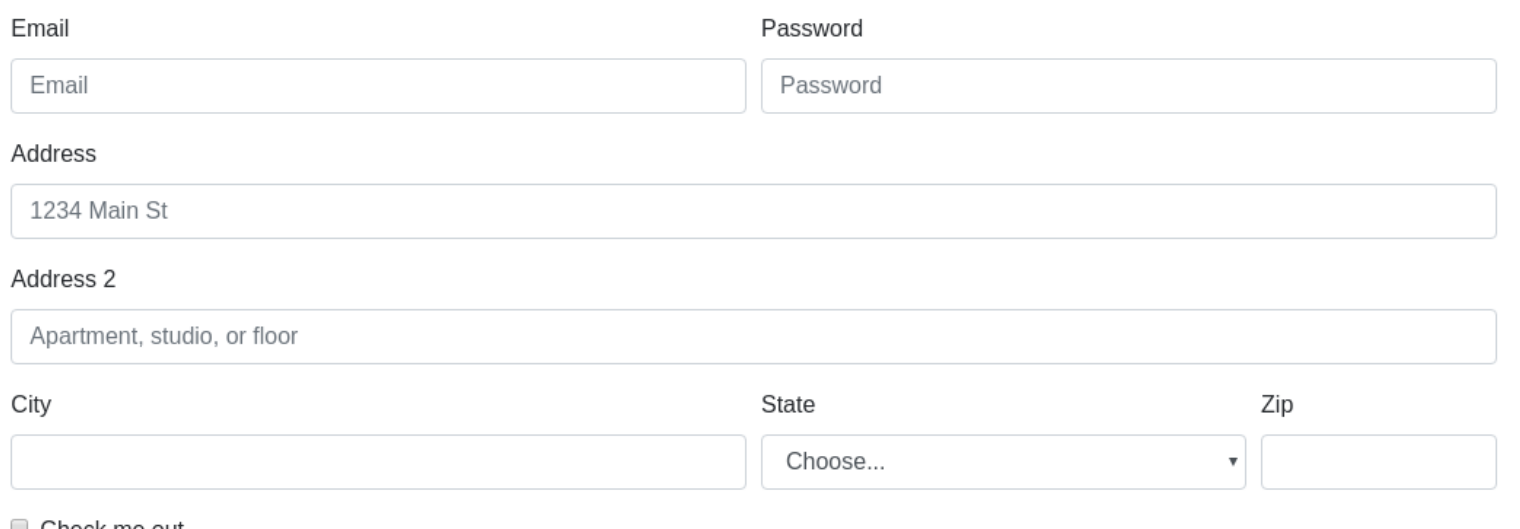

#### $\Box$  Check me out

#### Sign in

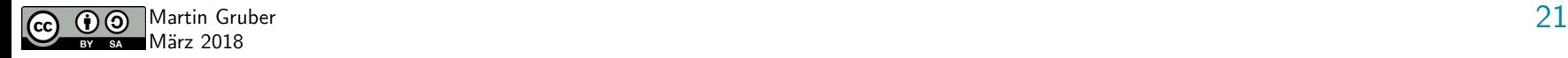

# **Und jetzt …?**

- Unzählige Möglichkeiten
- einfacher Einstieg:
	- <http://getbootstrap.com/docs/4.0/examples/>
	- z.B. Jumbotron als Einstieg

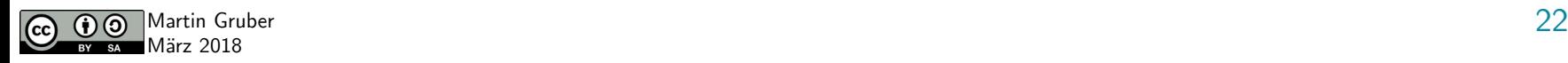

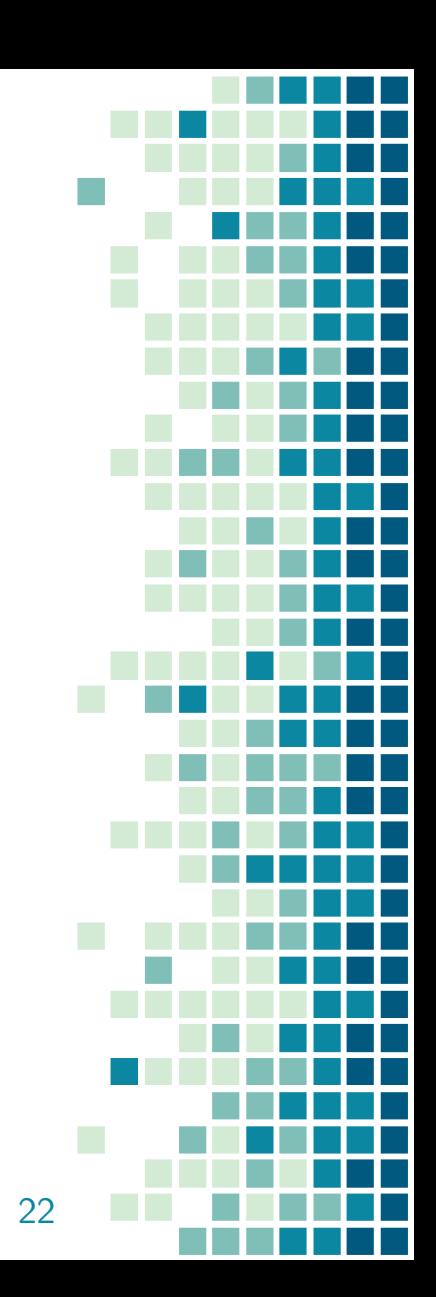

## **einfaches Ziel**

- Beispiel Schülerarbeiten am BRG Kremszeile
	- Projektwochen-Tagebuch München
	- [http://muenchen.kremszeile.at](http://muenchen.kremszeile.at/)

#münchenwoche 2017 2016

### Münchenwoche 2017

Die Schülerinnen und Schüler der 6AI und 6BN besuchten im Rahmen einer Projektwoche München. Die Erlebnisse sind in den folgenden Projektberichten festgehalten.

Für die Inhalte sind die jeweiligen SchülerInnen verantwortlich.

Ältere Berichte können über das Menü aufgerufen werden.

#### Projektberichte der 6AI **Bauernfried Katharina Brauneis Katia** Braunsperger Julia

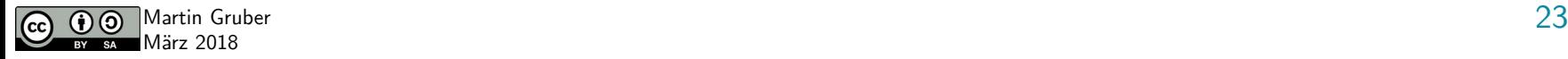

## **Weitere interessante Links**

- <https://startbootstrap.com/>
- <https://bootswatch.com/>
- <https://bootstrapmade.com/>
- <https://bootstraptaste.com/>

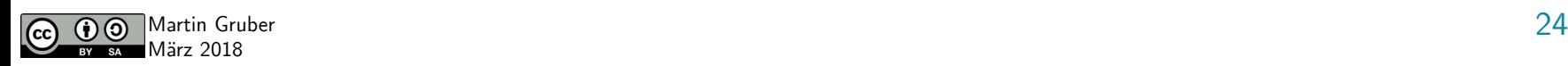

● ...

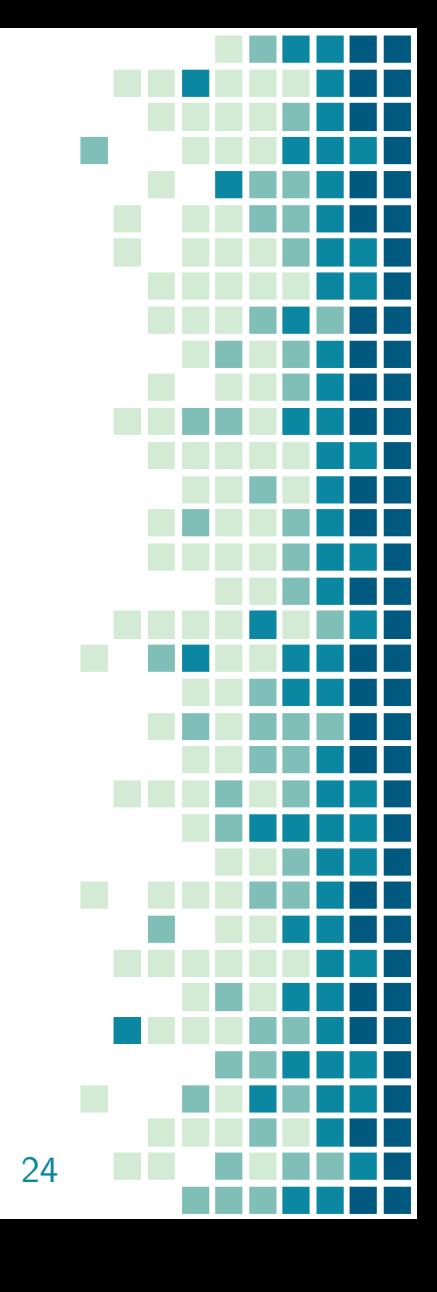

# **Quellen**

- [http://getbootstrap.com/docs/4.0/getting-start](http://getbootstrap.com/docs/4.0/getting-started/introduction/) [ed/introduction/](http://getbootstrap.com/docs/4.0/getting-started/introduction/)
- <https://www.w3schools.com/bootstrap4>

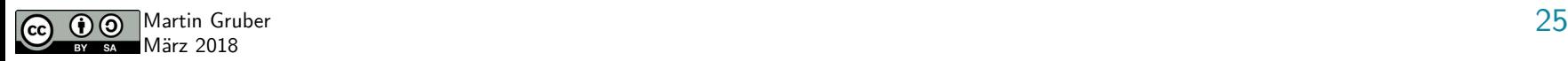

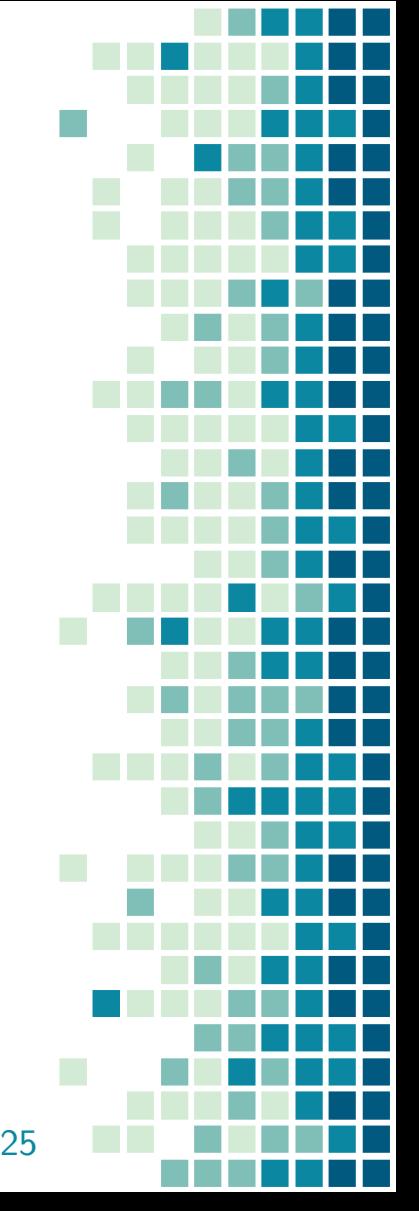